# Microsoft Teams 操作說明

- 一、 教師建立團隊(課前準備)
- 二、 教師開啟會議
- 三、 學生加入會議
- 四、 視訊會議影片錄製及下載

一、 教師建立團隊 (課前準備,網頁版或應用程式版皆可)

#### 1. 加入或建立團隊

點選〝下方加入或建立團隊〞,依照需求,自行命名及選擇團隊隱私 (如果要發送連結讓學生自行加入的話請選擇公開)

 $\overline{\phantom{0}}$ 

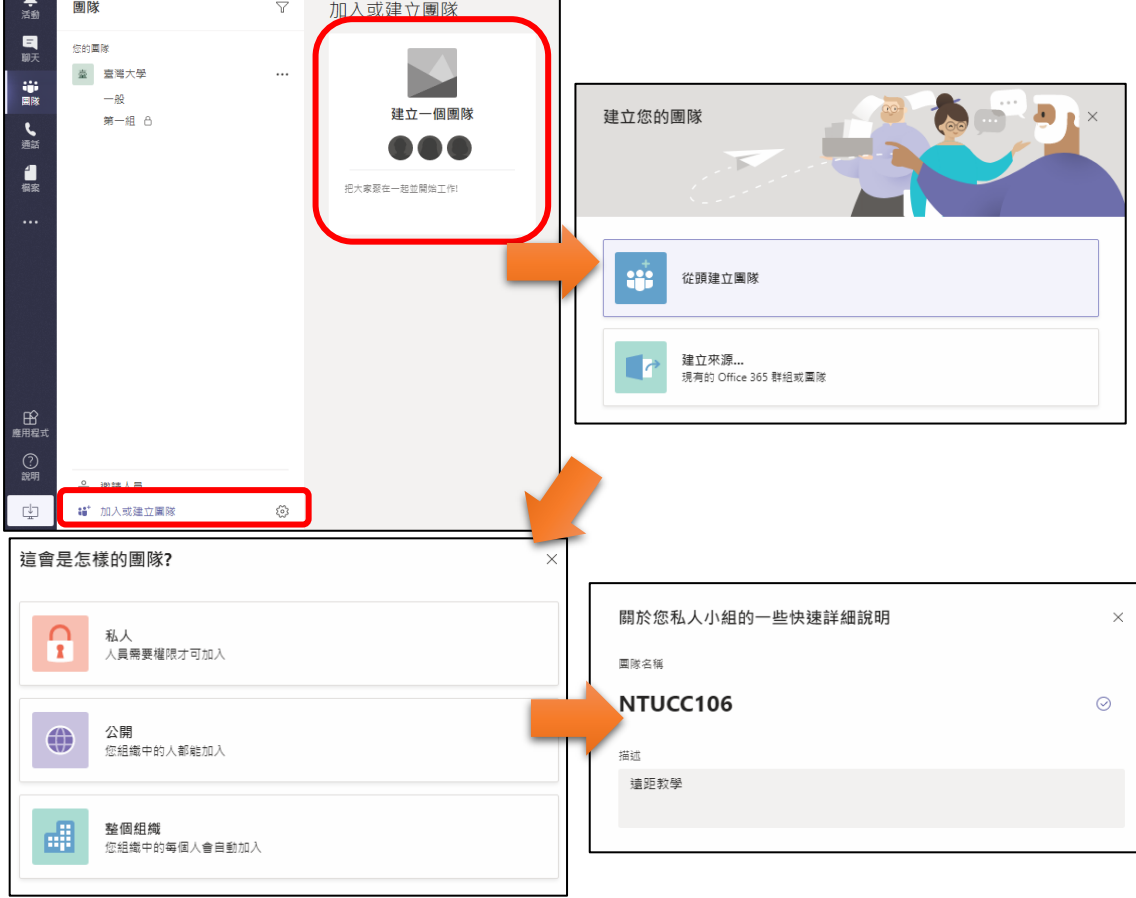

## 2. 新增成員

點選團隊右邊的選項,(1)點選取得團隊連結(將連結發送給同學),或 (2)點選新增成員,直接輸入同學之電子郵件。

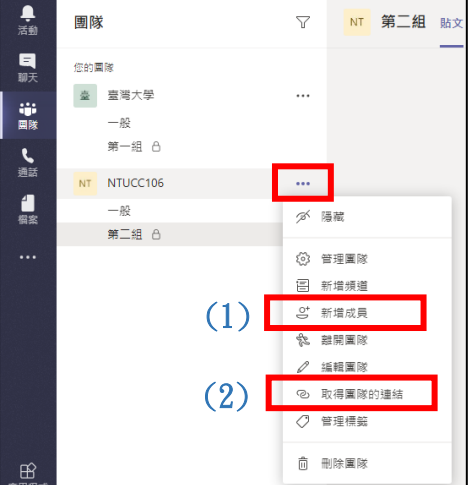

### 二、 教師開啟會議

1. 進入團隊→一般,點選下方〝立即開會〞

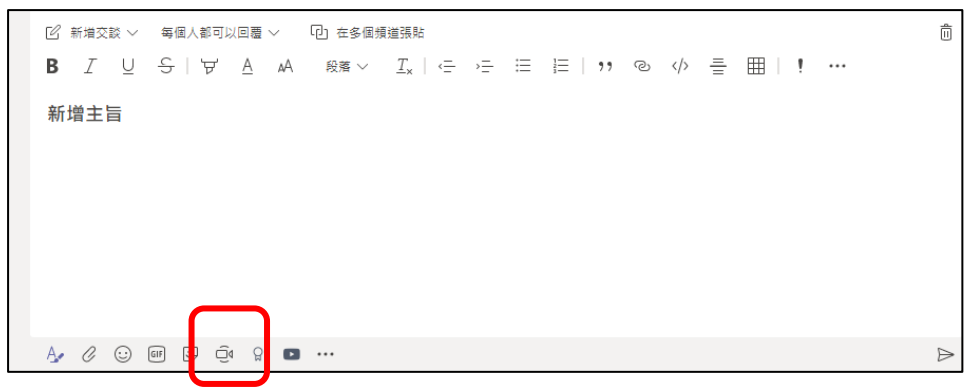

2. 開始視訊後,若要螢幕分享,點選下方選項列中〝分享〞

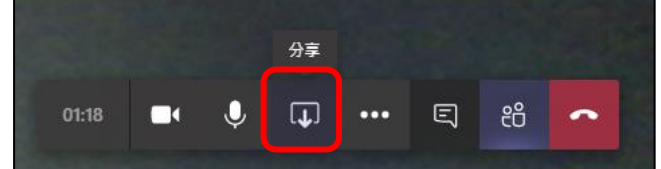

3. 欲結束視訊即點選〝掛斷〞

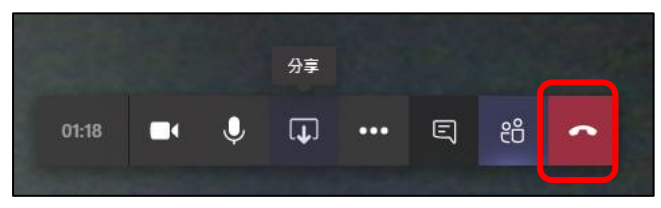

## 三、 學生加入會議

- 1. 直接點選教師發送之連結,進入團隊(網頁版或應用程式版都可)
- 2. 並且於教師發起視訊會議時點選加入

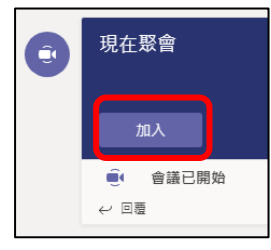

3. 開始視訊後,若要螢幕分享,點選下方選項列中〝分享〞

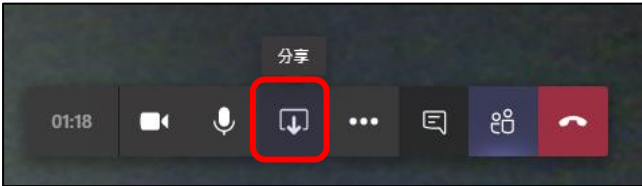

4. 欲結束視訊即點選〝掛斷〞

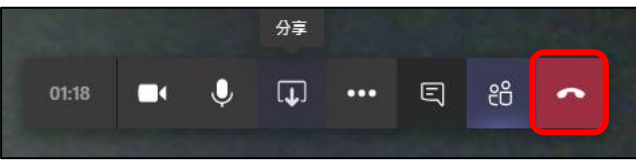

## 四、 視訊會議影片錄製及下載

- 1. 目前只有具有 Office 365 企業版 E1、E3 或 E5 授權之使用者才能夠 直接使用 Microsoft Teams 內之螢幕錄製。 詳情請見: [https://support.office.com/zh-tw/article/%E5%9C%A8](https://support.office.com/zh-tw/article/%E5%9C%A8-teams-%E4%B8%AD%E9%8C%84%E8%A3%BD%E6%9C%83%E8%AD%B0-34dfbe7f-b07d-4a27-b4c6-de62f1348c24) [teams-%E4%B8%AD%E9%8C%84%E8%A3%BD%E6%9C%83%E8%AD%B0-34dfbe7f-b07d-](https://support.office.com/zh-tw/article/%E5%9C%A8-teams-%E4%B8%AD%E9%8C%84%E8%A3%BD%E6%9C%83%E8%AD%B0-34dfbe7f-b07d-4a27-b4c6-de62f1348c24)[4a27-b4c6-de62f1348c24](https://support.office.com/zh-tw/article/%E5%9C%A8-teams-%E4%B8%AD%E9%8C%84%E8%A3%BD%E6%9C%83%E8%AD%B0-34dfbe7f-b07d-4a27-b4c6-de62f1348c24)
- 2. 錄製內容擁有者可以下載和發佈其會議錄製內容。 詳情請見: [https://support.office.com/zh-tw/article/%E5%9C%A8-teams-](https://support.office.com/zh-tw/article/%E5%9C%A8-teams-%E4%B8%AD%E6%92%AD%E6%94%BE%E5%8F%8A%E5%85%B1%E7%94%A8%E6%9C%83%E8%AD%B0%E9%8C%84%E8%A3%BD%E5%85%A7%E5%AE%B9-7d7e5dc5-9ae4-4b94-8589-27496037e8fa#bkmk_downloadmeetingrecording) [%E4%B8%AD%E6%92%AD%E6%94%BE%E5%8F%8A%E5%85%B1%E7%94%A8%E6%9C%83%E8%](https://support.office.com/zh-tw/article/%E5%9C%A8-teams-%E4%B8%AD%E6%92%AD%E6%94%BE%E5%8F%8A%E5%85%B1%E7%94%A8%E6%9C%83%E8%AD%B0%E9%8C%84%E8%A3%BD%E5%85%A7%E5%AE%B9-7d7e5dc5-9ae4-4b94-8589-27496037e8fa#bkmk_downloadmeetingrecording) [AD%B0%E9%8C%84%E8%A3%BD%E5%85%A7%E5%AE%B9-7d7e5dc5-9ae4-4b94-8589-](https://support.office.com/zh-tw/article/%E5%9C%A8-teams-%E4%B8%AD%E6%92%AD%E6%94%BE%E5%8F%8A%E5%85%B1%E7%94%A8%E6%9C%83%E8%AD%B0%E9%8C%84%E8%A3%BD%E5%85%A7%E5%AE%B9-7d7e5dc5-9ae4-4b94-8589-27496037e8fa#bkmk_downloadmeetingrecording) [27496037e8fa#bkmk\\_downloadmeetingrecording](https://support.office.com/zh-tw/article/%E5%9C%A8-teams-%E4%B8%AD%E6%92%AD%E6%94%BE%E5%8F%8A%E5%85%B1%E7%94%A8%E6%9C%83%E8%AD%B0%E9%8C%84%E8%A3%BD%E5%85%A7%E5%AE%B9-7d7e5dc5-9ae4-4b94-8589-27496037e8fa#bkmk_downloadmeetingrecording)